# How to Update Personal and Contact Information of an Albertan

As of March 15th, 2022 AVBS User Guide – Health Care Provider and Provincial Operations

**Pharmacy Staff: For any guidance and/or technical support, please contact:**

1-844-705-1265

[AlbertaVaccineBookingSystemSupport@gov.ab.ca](mailto:AlbertaVaccineBookingSystemSupport@gov.ab.ca)

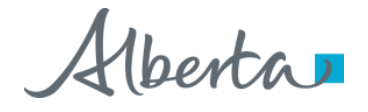

## Privacy Policy

**The appropriate collection, use and disclosure of an Albertan's personal health information is the requirement of Alberta's Health Information Act and FOIP Act.**

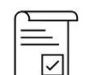

Whenever you see this icon, please ensure that you collect verbal consent from the Albertan for disclosure of their personal health information.

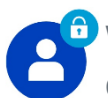

Whenever you see this icon, please ensure that you are correctly entering the information provided by the Albertan (e.g. legal first name, legal last name, Alberta PHN). The search may result in many records containing sensitive information like PI/PHI.

It is your responsibility to access only those records that are necessary to perform your duties. All access is monitored and recorded for compliance and audit purposes.

Whenever you see this icon, please pay attention to the action that is being performed. It is important you follow these instructions.

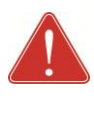

Please note that following practices are prohibited and against the code of conduct related to the handling of sensitive information (PI/PHI) **unless your role authorizes you to do so:**

- Saving lists locally on computer
- Saving lists on other storage media
- Printing lists
- Taking pictures
- Taking screenshots

#### Updating Personal and Contact Information: **Overview**

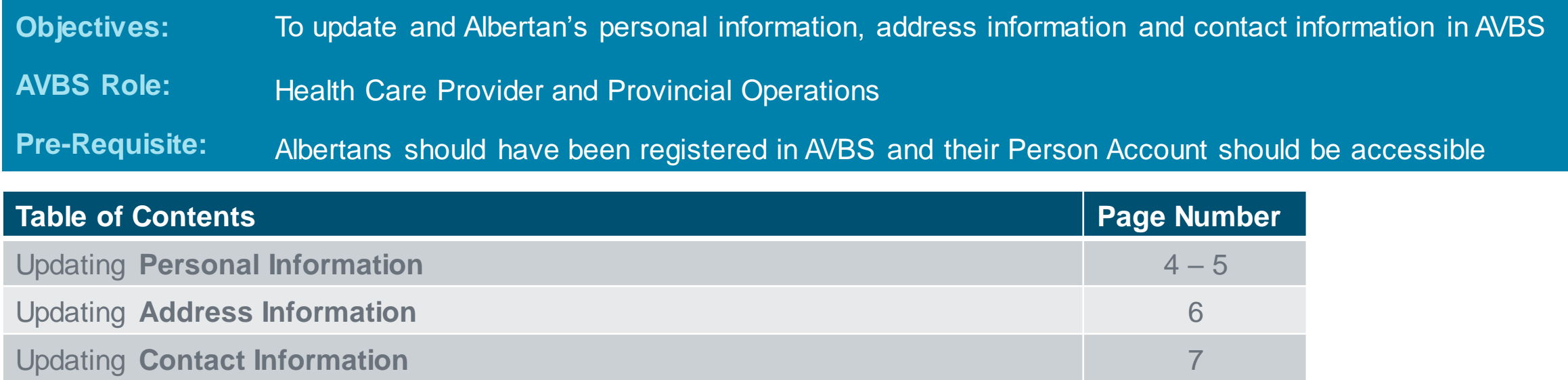

 $h$ 

## Updating Personal Information

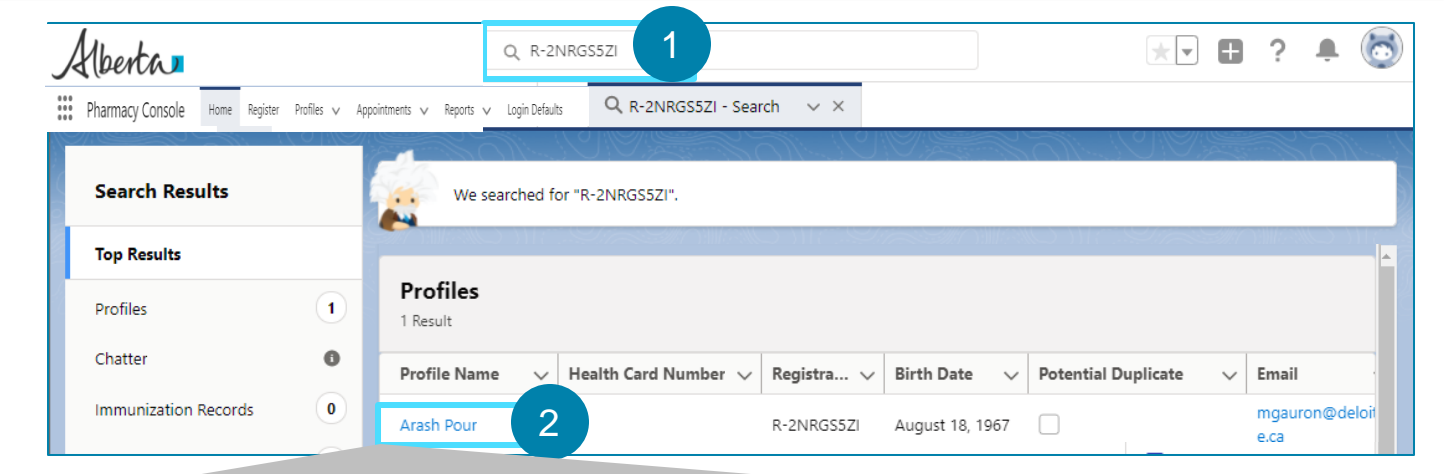

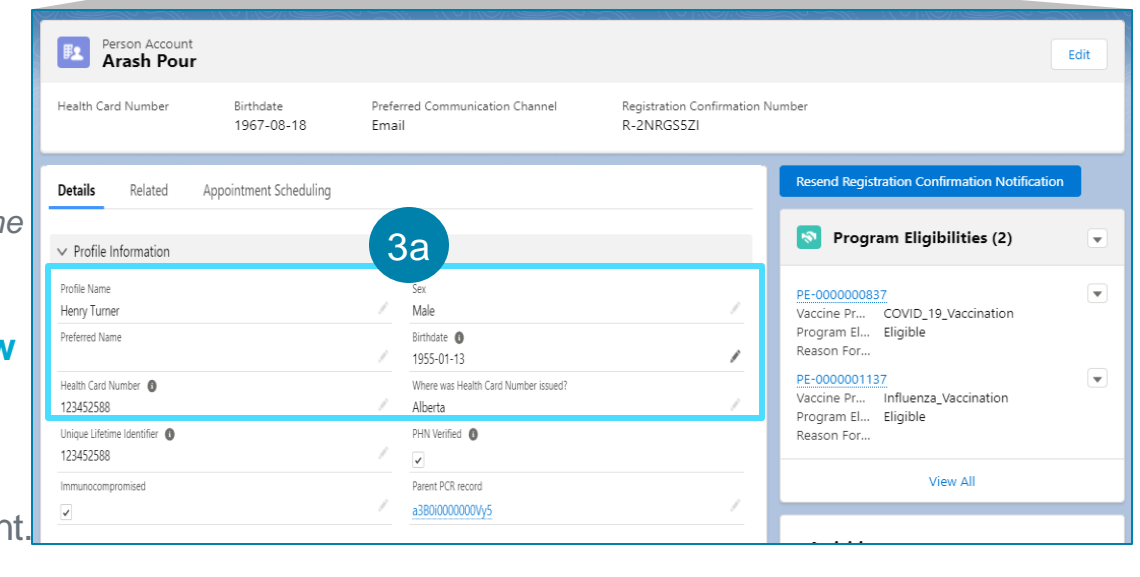

**When an Albertan requests for an update to their personal information in AVBS, you must first open their Person Account record by following the steps below:**

Search for the Albertan's profile using the **Global SearchBar**.

*See the Basic Navigation User Guide for "Search" tips. A list of profiles will display.*

#### Click on the Albertan's **Profile Name**.

*The Albertan's Person Account page will display.*

*You MUST request the Albertan to verify their personal information and check the spelling again before proceeding to the next steps.*

#### **To edit the Profile Information of an Albertan, follow the steps below:**

Click on **any** of the **Edit** (pencil) icons under the **Profile Information** section of the Person Account. 3a

4

2

1

3

 $\mathbb{E}$ 

## Updating Personal Information (Continued)

 $3<sub>b</sub>$ 

Within the editable window, make the necessary updates to the Albertan's personal information (**Salutation,** *\** **First Name**, **Middle Name,** *\** **Last Name, Suffix, Preferred Name, Health Card Number, Where was the Health Card Number Issued?, Sex,** *\** **Birthdate,** and **Pre-registered in Meditech?**).

*Note: All fields marked in \* red asterisk are mandatory fields.*

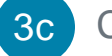

Click **Save**.

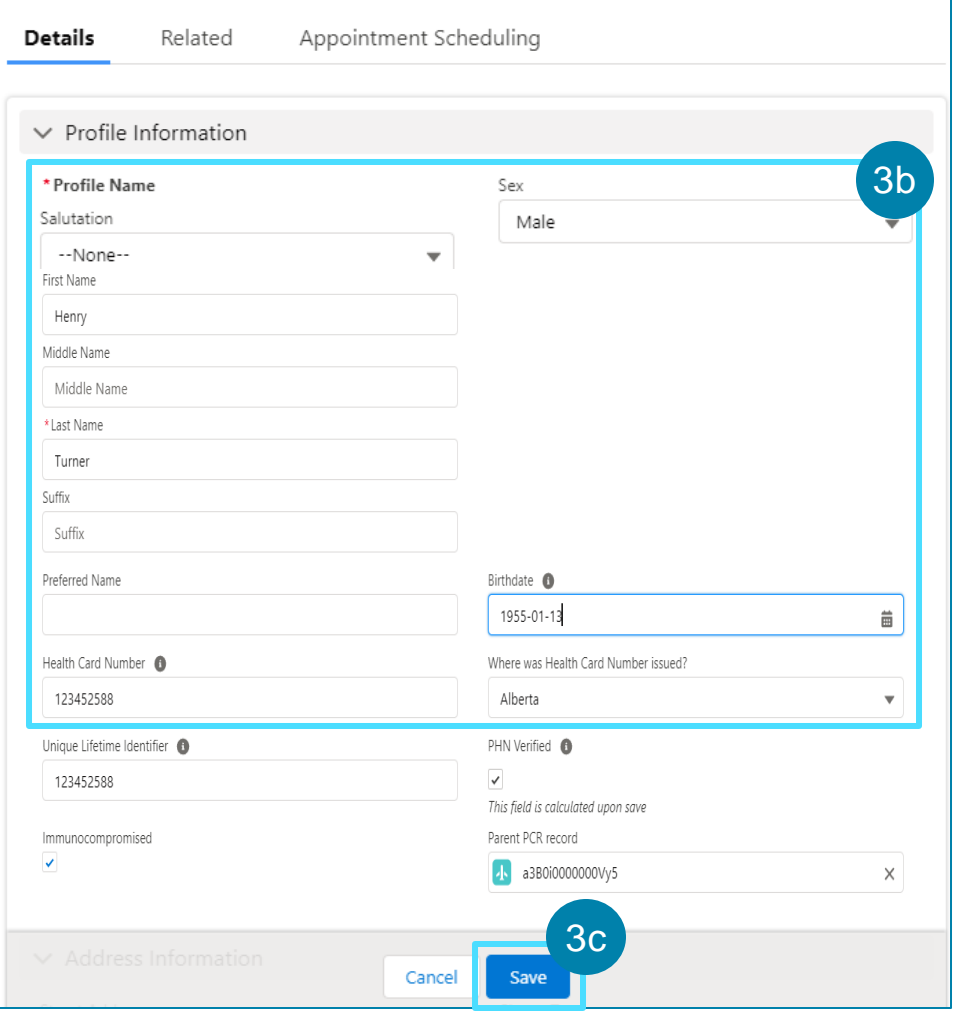

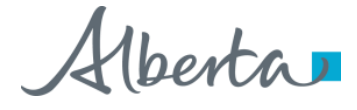

## Updating Address Information

#### **To edit the Address Information of an Albertan, follow the steps below:** 4

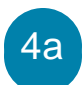

Click on any of the **Edit** (pencil) icons in the **Address Information**section of the Person Account.

*An editable window will display.*

Within the editable window, make the necessary updates (**Street Address, City** or **Town, Province/Territory,** or **Postal Code**).  $4<sub>b</sub>$ 

Click **Save**. 4c

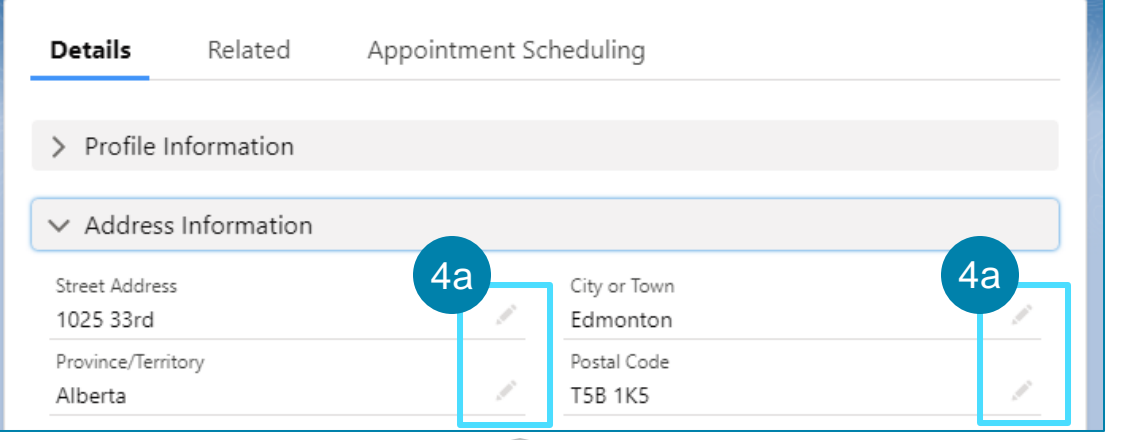

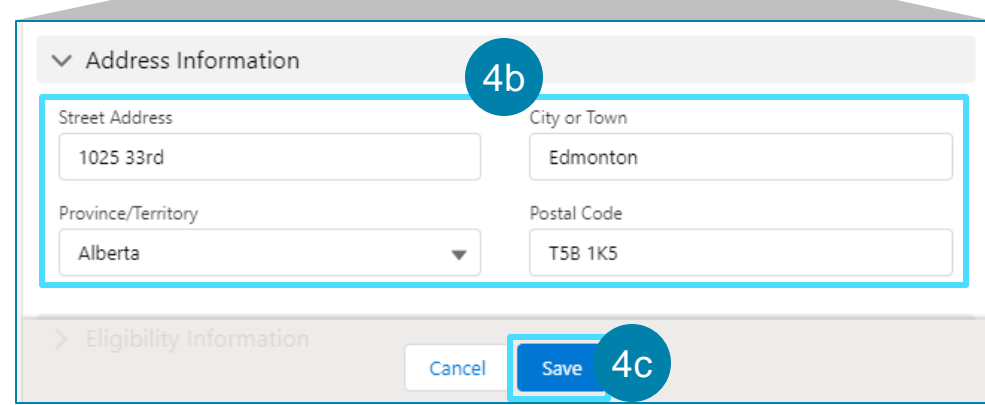

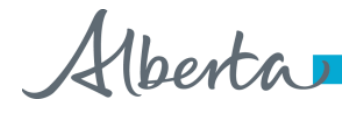

## Updating Contact Information

#### 5

#### **To update the Contact Information of an Albertan, follow the steps below:**

Click on any of the **Edit** (pencil) icons in the **Contact Information** section of the Person Account. 5a

*An editable window will display.*

Click **Save**.

5b Within the editable window, make the necessary updates (**Email**, **Mobile**, or **Preferred Communication Channel**).

*If the Preferred Communication Channel is Email, enter an email address in the Email field.*

*If the Preferred Communication Channel is SMS, enter a number in the Mobile field in which the Albertan can receive text messages.*

*If the Preferred Communication Channel is Phone, enter a phone number in the Mobile field.* 

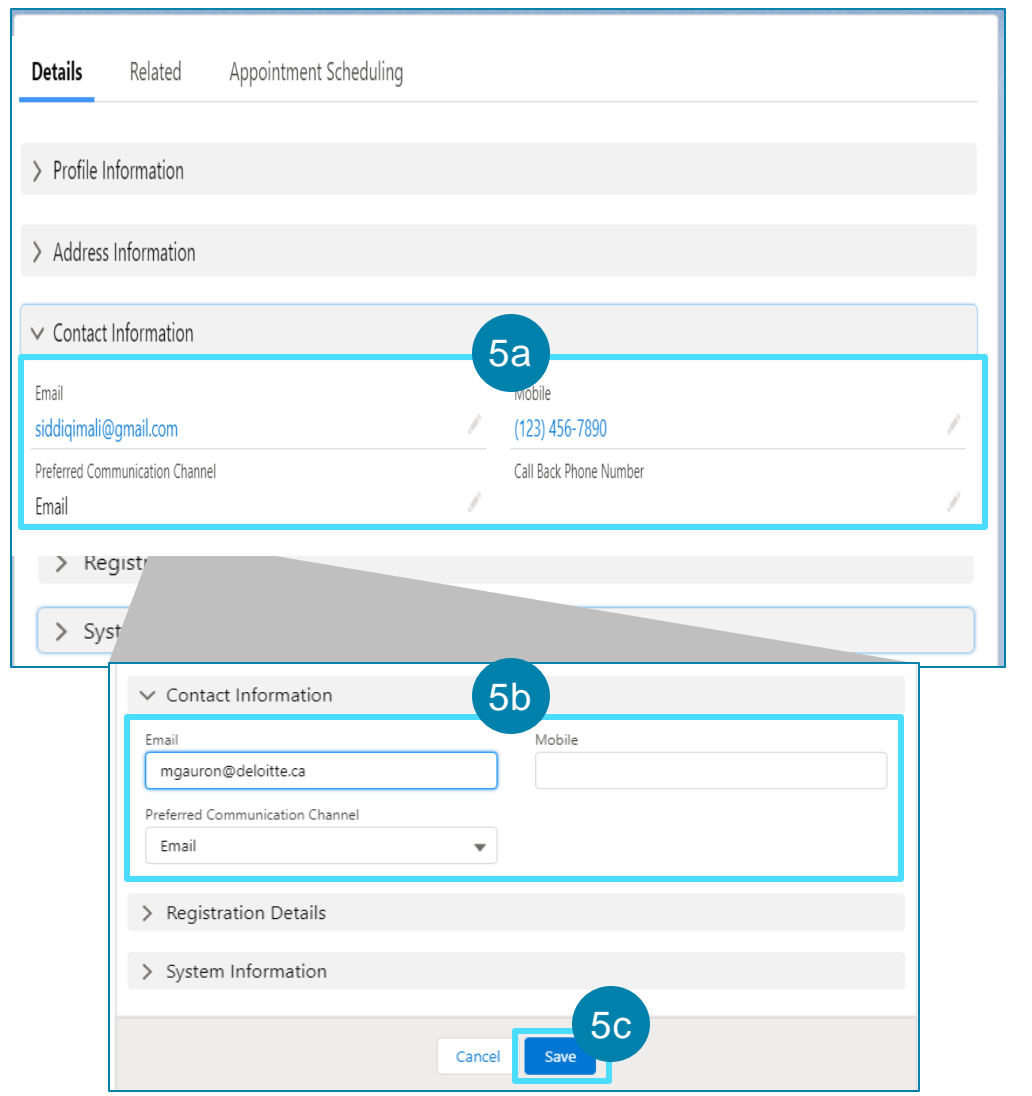

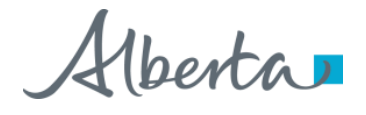

5c